# 領域講習受講申請手順

⒈ 参加申込が完了した方のみ申請可能です。領域講習受講申請ができるページへのアクセスは 参加申込の最終ページ、または参加申込受付完了メールに記載されているURLからアクセス してください。

#### 参加費は原則返金致しませんのでご注意ください。 日本医学放射線学会の領域講習単位希望者は、下記のURLよりご登録ください。 単位取得には人数制限がございますのでご注意ください。 URL:https://select-type.com/rsv/?id=bxFSMBV48Ag&c\_id=182141 申込方法については、第49回断層映像研究会ホームページ (http://www.jat-jrs.jp/49danso/index.html) >参加案内>領域講習の講習の単位取 得について の申込方法内に説明がございますので、ご確認ください。

#### ↓参加申込の最終ページ → トランプ → トランプ → トランプ付完了メール (抜粋)

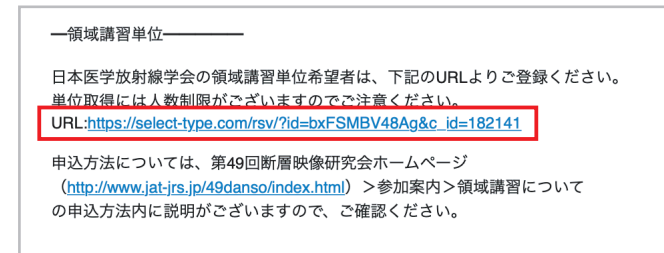

### ⒉ ページを開くとアクセスした暦が表示されていますので、開催日の10月まで進めてください。

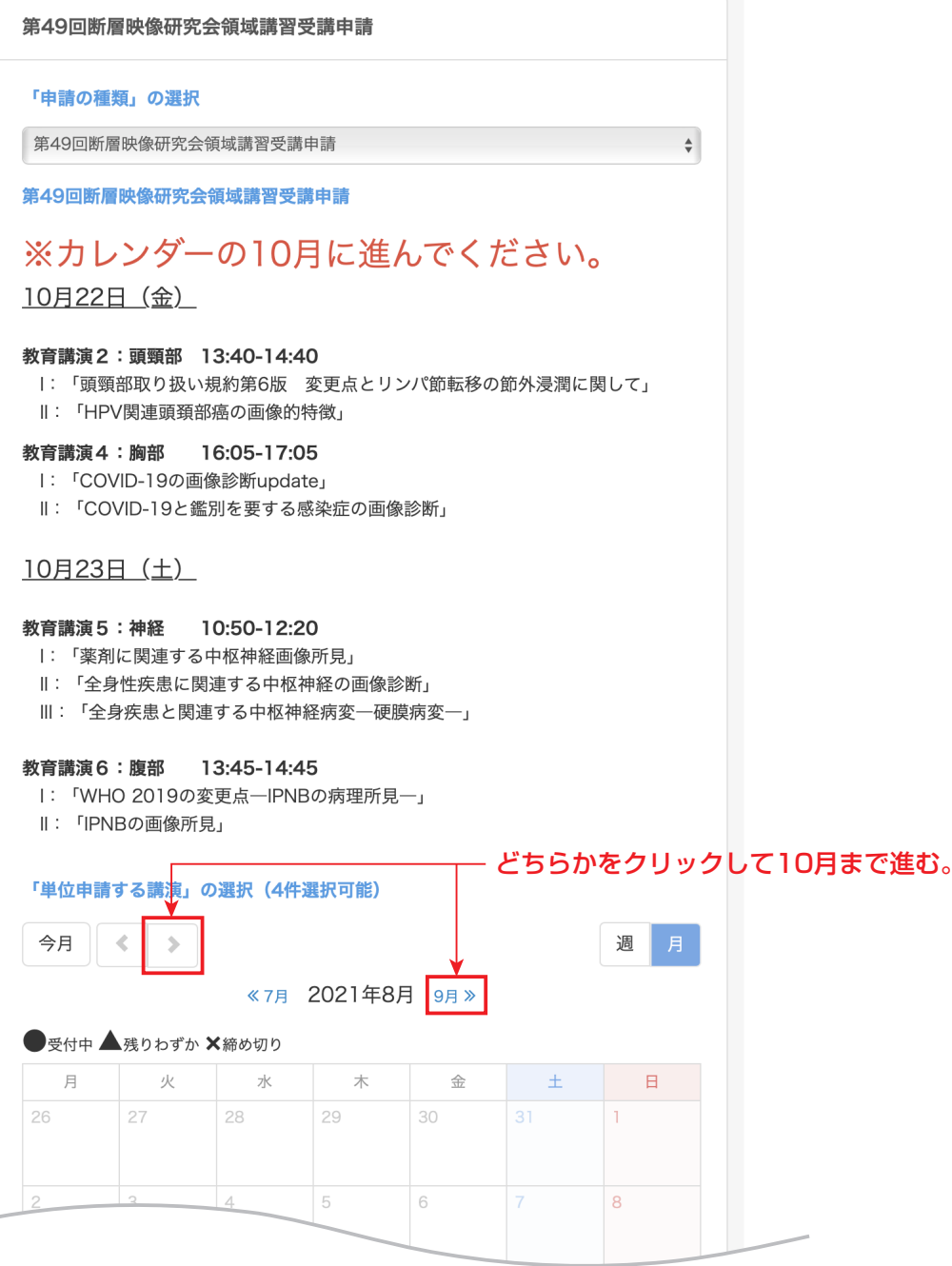

# ⒊ 希望する講演をクリックしてください。

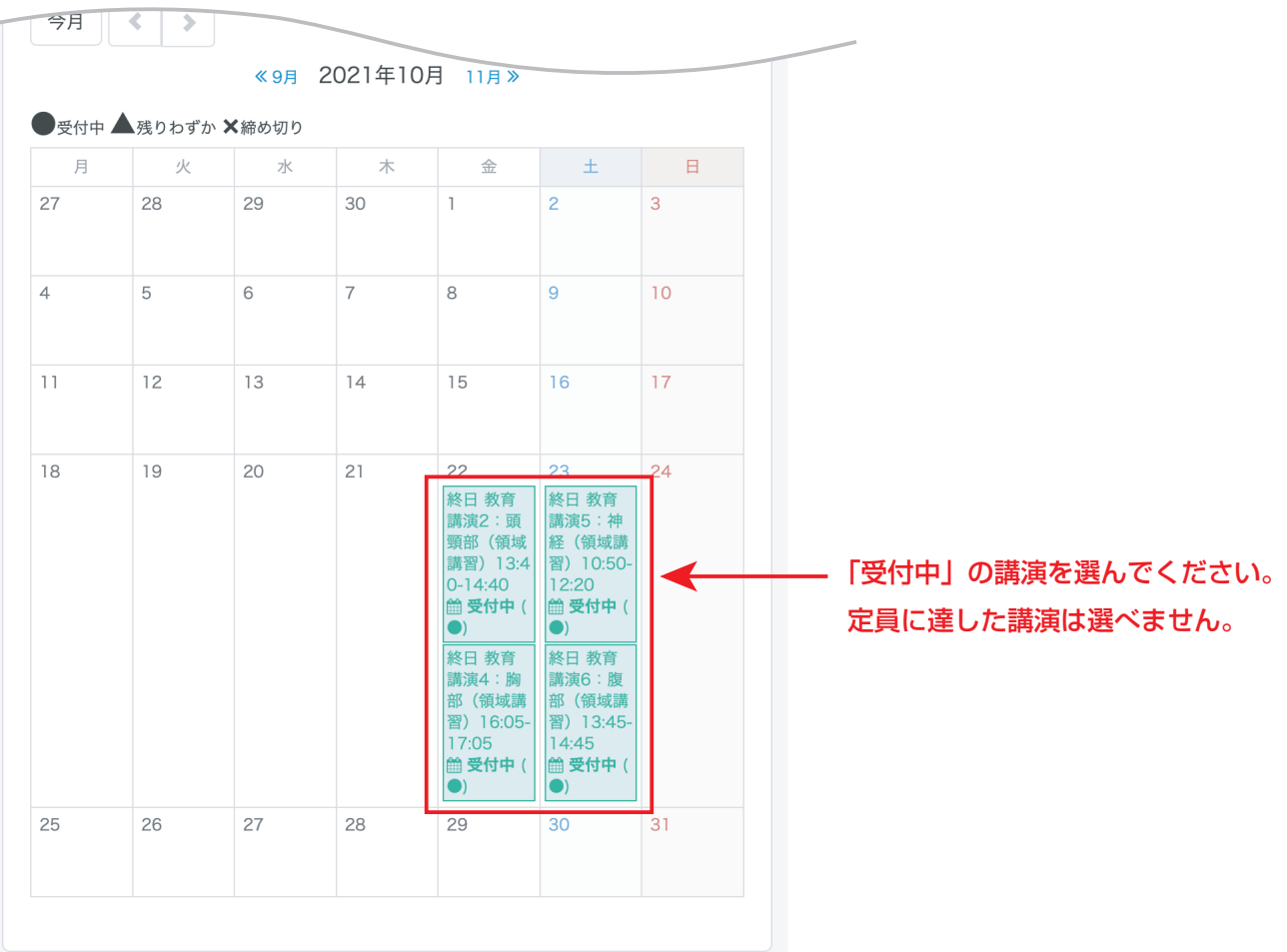

# ⒋ 希望する講演に間違いがなければ「申請確定画面に進む」をクリックしてください。

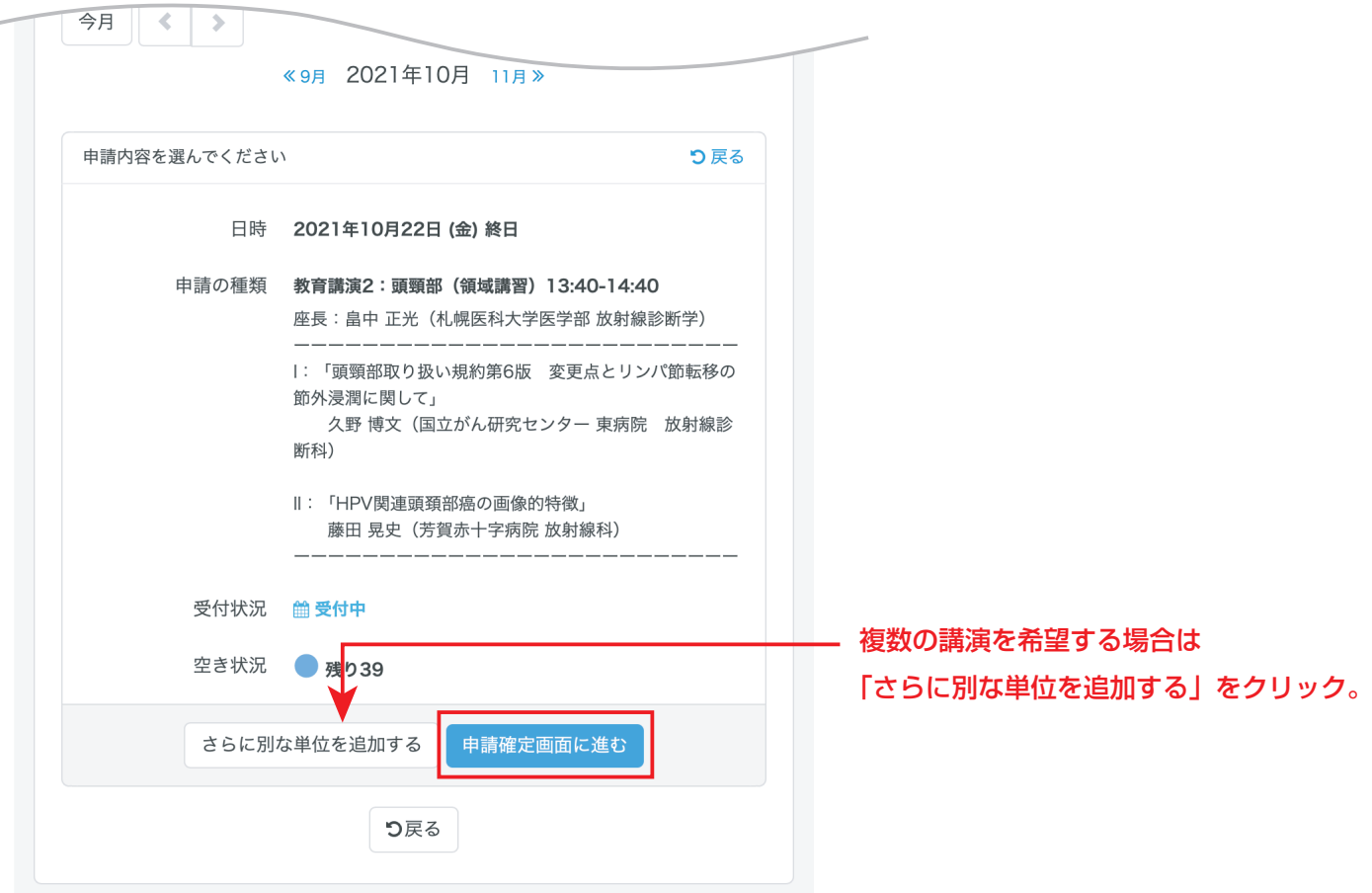

### ⒌ 必要事項を全て入力し「申請確定画面に進む」をクリックします。

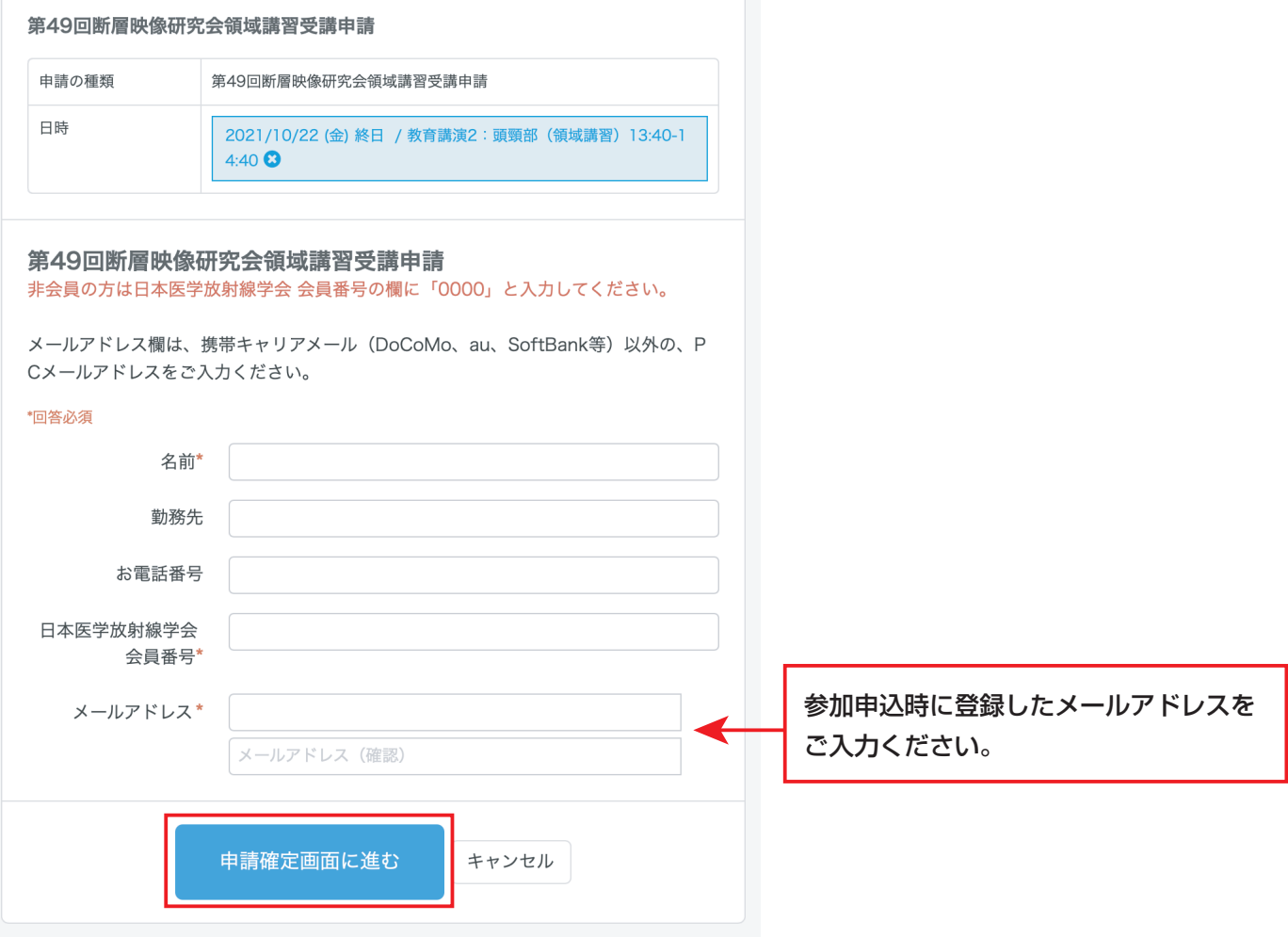

⒍ 最終の確認画面です。希望の領域講習等に間違いがなければ「申請を確定する」をクリック してください。申請の完了となります。

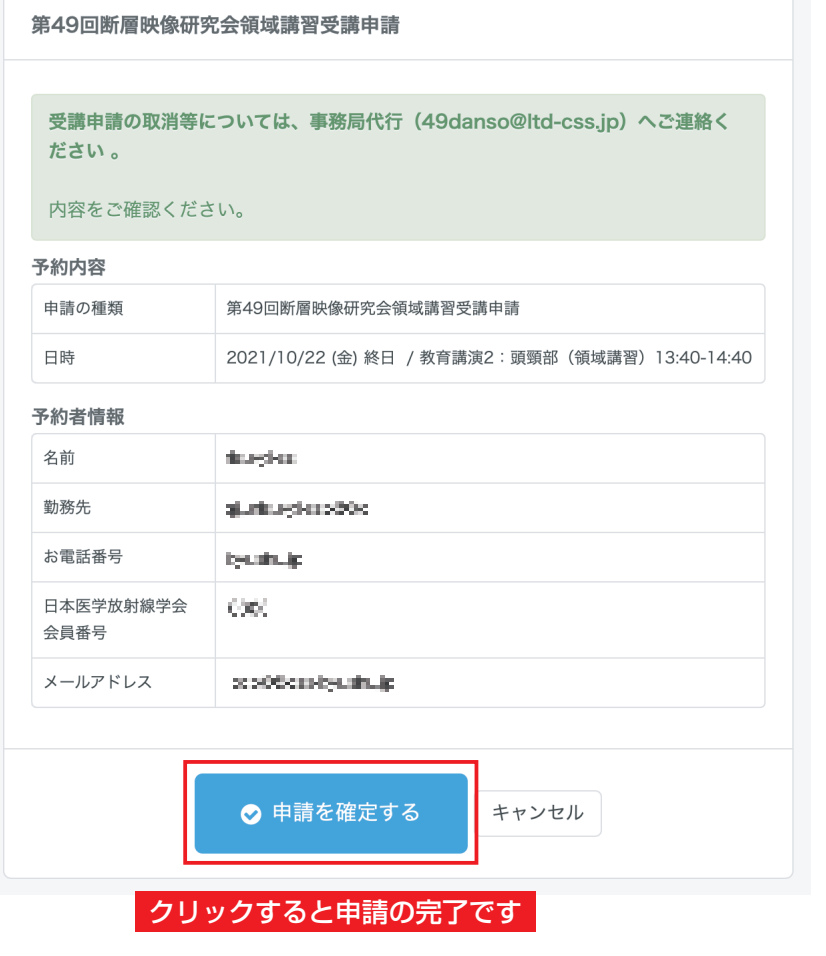

ご登録いただいたメールアドレスへ 申請の受付完了メールをお送りして いますのでご確認ください。

受付完了メールが届かない場合や 受講申請の取消等については、 以下までご連絡ください。

第 49 回断層映像研究会 事務局代行 株式会社CSS E-mail:49danso@ltd-css.jp